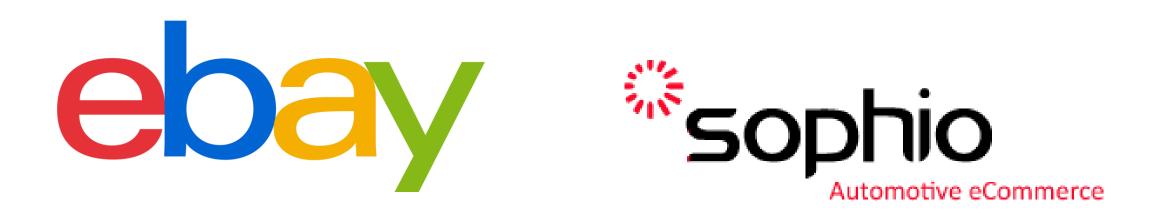

# Fulfillment by Sophio Setup and Configuration

Step 1 – visit this link - <u>https://partscenter.ebay.com</u> and login with your ebay store credentials

Step 2 – click 'manage profile'

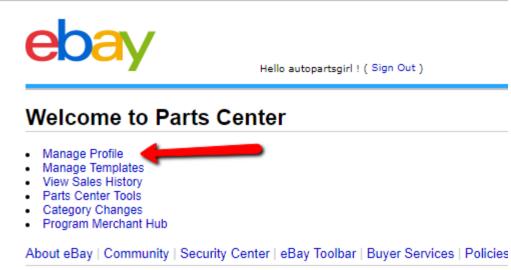

© 1995-2013 eBay Inc. All Rights Reserved. eBay and the eBay logo are among the registered Kelley Blue Book Co., Inc. Other trademarks and brands are the property of their respective own site constitutes acceptance of the eBay User Agreement and Privacy Policy.

Step 3 – Click Shipping & Handling (you should review other settings and options as well)

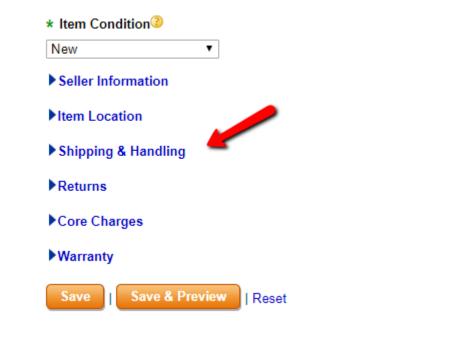

# Step 4 – Edit Shipping Settings

- ▼Shipping & Handling
- \* Order Processing Time 📀
- 1 business day 🔹 🔻
- \* Global Shipping Program
- Yes
- No
- Domestic
- International
- ▼Exclude Options
- Alaska/Hawaii
  APO/FPO
  US Protectorates
  PO Box

# Step 5 – Edit Return and Core Charge Settings

#### ▼Returns

\* Return Policy 3

Returns Accepted •

# \* Item must be returned within

30 Davs 🔻

After the buyer receives the item, it can be returned within the time frame selected.

•

#### \* Refund will be given as

Money Back

#### \* Restocking Fee

NoRestockingFee <

#### Additional return policy details

IMPORTANT! Please start all returns from within "My eBay" but contact us first for an RMA number. The RMA number is a special identification number that we will create to track your return through our system. Without it, we could confuse your purchase with someone else's which could delay your credit.

# \* Return shipping paid by

Buyer

Seller

## ▼Core Charges

Show core charges in the listings

#### ▼Core Returns

\* Core Return Policy 3

Core Returns Accepted .

#### \* Core Item must be returned within

## 7 Days 🔻

After the buyer receives the item, the core item can be returned within the time frame selected.

# \* Refund for Core Item will be given as •

MoneyBack